# **JIsoX Help**

## **Current Version:** 0.93b

Hi, my name is Kıvanç Muşlu. I have been using Mac OsX for more than 1.5 years and there were no graphical programs to create ISOs from a VIDEO TS folder. I generally need it to backup my DVD collection in my external hard disks. Though this can be done by using ʻhdiutil' from command line, one day I fed up with this process and decided to program a GUI for this job. So that day JIsoX was born. JIsoX is a GUI for the command line hdiutil process that is natively included in Mac OsX. My program does not include the whole hdiutil API, I just needed the part that creates ISO images from folders, so my program also has it only.

## **Advantages of JIsoX:**

- You don't need to remember the long command line command in order to create your ISOs anymore. Just enter the required fields (ISO volume name, and output name) and select the source folder and let JIsoX do the remaining work for you.
- JIsoX will show you the percentage of the process which hdiutil does not. However don't forget that this is just an approximation that is calculated by the relation between the current ISO file size and the source folder size. (A good one though)
- JIsoX will show you the elapsed time which hdiutil does not. With this you can estimate the remaining time. (Also a possible feature for the next releases)

## **Limitations:**

**-** The first and only known limitation is that the VIDEO\_TS folder that you want to create the ISO from must be included in a dummy folder. In this dummy folder only that folder (VIDEO\_TS) or possibly an AUDIO\_TS folder should be. This is due to the fact that everything in the folder that VIDEO\_TS is in (the dummy folder) will be in the output ISO. This limitation is because of the hdiutil API (or because I am lazy) however it is quite simple to overcome and once you are used to it, you are good to go.

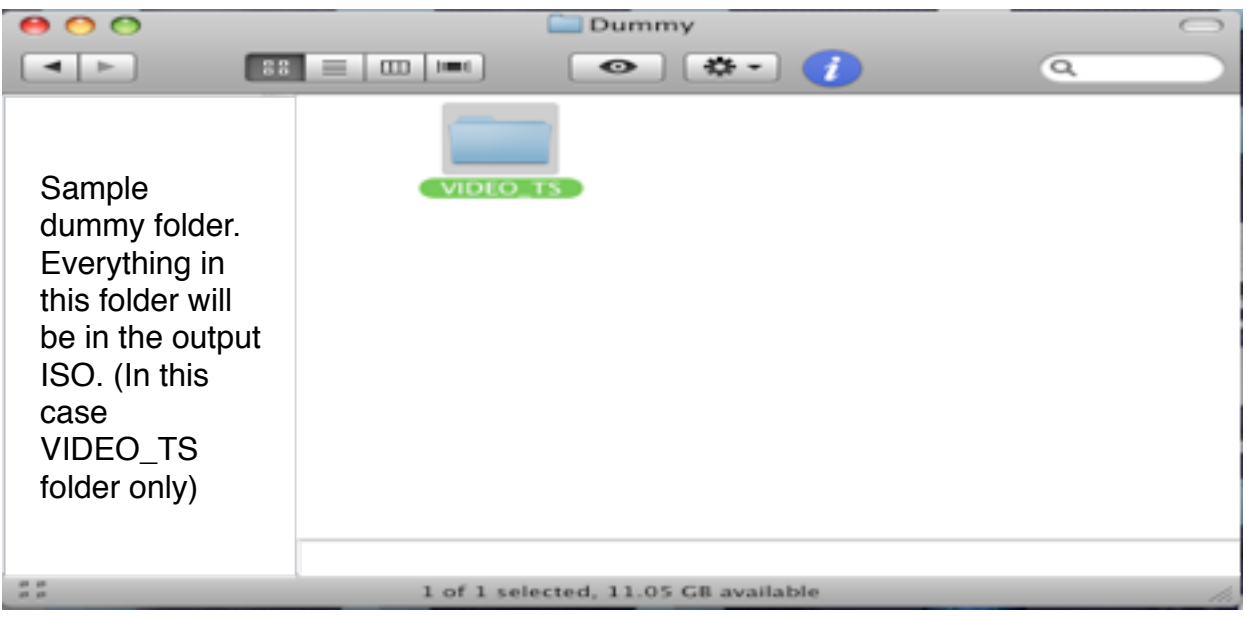

## **Sample Usage:**

- Open the program:

- Fill the required fields
	- You need to enter the output ISO volume name. This is the name that you will see when you mount the image file on your computer. This probably cannot be changed (at least easily). I suggest using only uppercase and underscores.
	- You need to enter an output name. This is the name of the ISO. You can change it like you rename any file.
	- Source VIDEO\_TS folder. You will have to browse your VIDEO\_TS folder. The folder name must be ʻVIDEO\_TS' (without the quotes). I have done this to reduce mistakes. I suggest you to drop the folder that includes VIDEO\_TS folder to the dialog box when you click ʻbrowse'. This way it will be faster and you can select the VIDEO\_TS folder immediately after you drop the folder. It seems that there is a bug with java's dropping. You might need to drop twice to be successful. (You will see a green plus sign if you will succeed that drop)
- Press ʻISO it' button.
- Wait for completion.

#### **In case anything bad happens:**

If you want to abort the program, or program quits due to electric loss, alien attacks etc, don't worry just let it quit (or you quit it). However since the program creates a sub process from ʻhdiutil' you have to kill that process manually. Just open the activity monitor and search for ʻhdiutil' and then kill that process (by selecting and then pressing ʻquit process' button). Here is a screen shot.

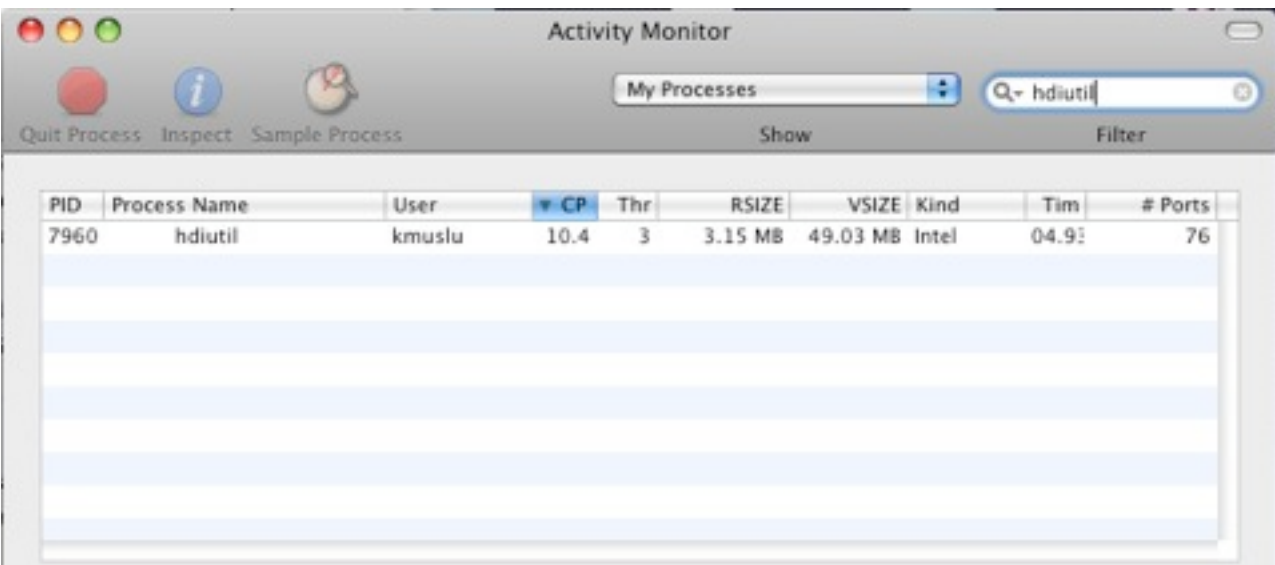

#### **Last Words:**

Thank you for using the program. JIsoX is distributed with GPLv3, so you do almost anything you like with it (just give me credit). Source codes are also located in my web site, for anything else you can contact with me from email address [kivancmuslu@gmail.com.](mailto:kivancmuslu@gmail.com) Please include JIsoX in the subject so I will know it.